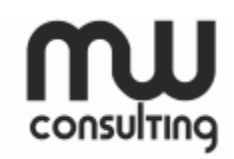

#### **User Guide for the Pretrial Cost-Benefit Model**

# **I. Introduction**

 $\overline{\phantom{a}}$ 

This guide will help users populate the Pretrial Cost-Benefit Model. The model allows users to identify how to efficiently use jail beds during the pretrial period while managing public safety in their jurisdiction. It does this by comparing the change in use of jail beds under various pretrial policies to the potential harm caused by FTA and new criminal activity that may occur while defendants are in the community on pretrial release. The model allows users to evaluate the outcomes of pretrial release strategies by offender risk levels so jurisdictions must have access to pretrial data, including risk level information, for their pretrial population.<sup>1</sup>

Cost-benefit analysis (CBA) is an analytical method that compares various policy alternatives and allows users to determine which policy scenario generates the highest net benefit to taxpayers and society over time. CBA is a systematic approach to determining the efficiency of alternative policies and programs by comparing the total expected costs of each policy alternative to the total expected benefits. For more information on cost-benefit analysis and methods, please see [Cost-Benefit Methodology.](http://www.m-w-consulting.org/uploads/2/7/1/9/27192463/cost_benefit_methodology.pdf)

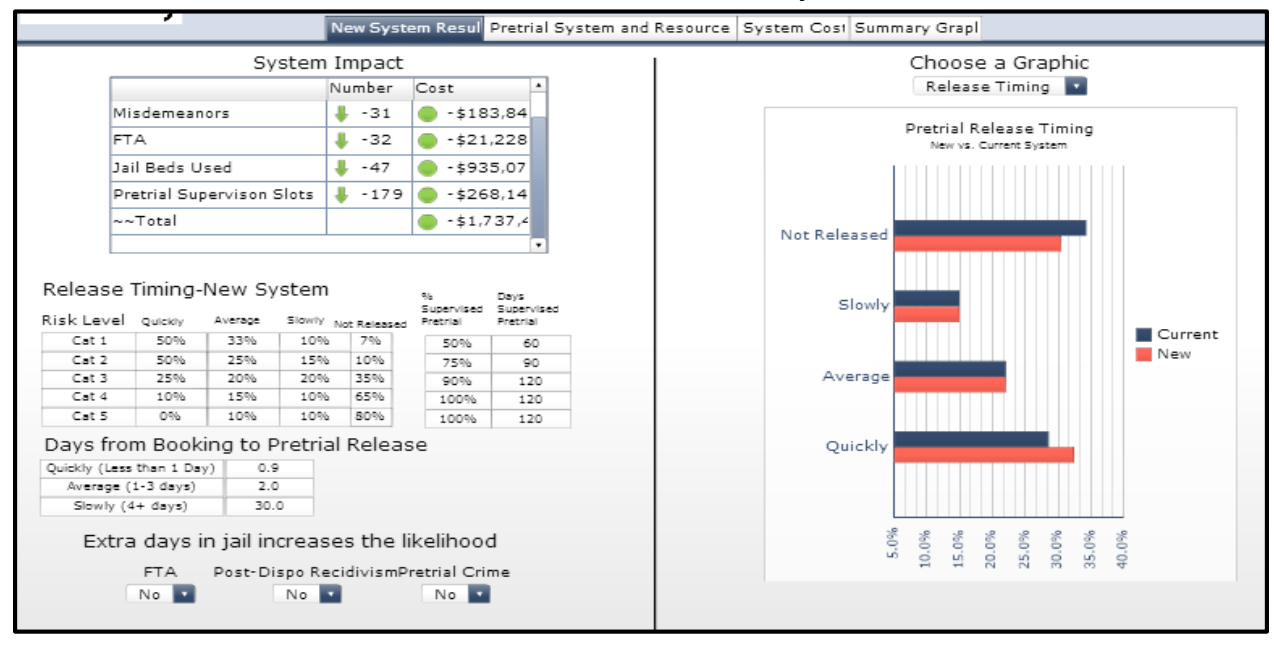

#### **Exhibit 1. Screenshot of Pretrial Cost-Benefit Model: New System Results Tab**

 $1$  Risk level information should be based on a risk assessment instrument that has been validated in the jurisdiction.

The model includes five important links on the top right of the screen in each tab:

- *Instructions* links to this User Guide.
- *Methodology* links to the Pretrial Cost-Benefit Methodology document.
- *Scenario* allows users to save different versions of the pretrial model. To save a new version, users should click on the "Scenario" button, click "Save", and name the new scenario. Historical versions may be accessed by clicking "Scenario", then clicking "Load" from the dropdown menu and selecting the name of the desired scenario from the list. Users can delete historical versions by clicking the "Delete" button.
- *Print* allows users to print information from the New System Results, Pretrial System and Resource Use, System Costs, and Summary Graphs tabs.
- *Reset* allows users to restore the model to the default setting. Users may set a new default by following the steps outlined under "Scenario".
- *Download Icon* allows the user to download the inputs and outputs of the model into a comma-delimited file that can be opened with Excel.

The model works in most web browsers, but for optimal layout and performance, Google Chrome is recommended.

# **Exhibit 2. Screenshot of Model Links**

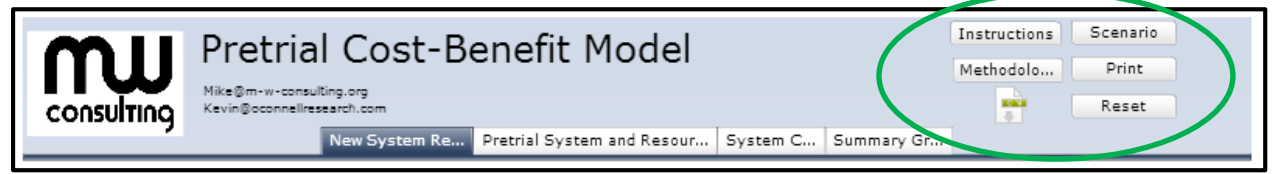

The model includes four tabs:

**New System Results**: The New System Results tab requires users to enter information about the new pretrial system and displays information about its expected impact in the jurisdiction.

**Pretrial System and Resource Use:** The Pretrial System and Resource Use tab requires users to enter information about criminal justice system usage under the jurisdiction's current pretrial system.

**System Costs:** The System Costs tab requires users to enter information about the cost of criminal justice resources in their jurisdiction.

**Summary Graphs:** The Summary Graphs tab displays information about the current and new pretrial systems, likelihood of pretrial failure, and the pretrial system generally.

The remainder of this guide will discuss the information needed and the results produced by the model, beginning with the Pretrial System and Resource Use tab.

# **II. Pretrial System and Resource Use Tab**

The Pretrial System and Resource Use tab is divided into seven sections: *Release Timing*, *Pretrial Outcomes*, *Criminal Justice System Use, Days from Booking to Pretrial Release, Jurisdictional Felonies, Annual Assessed Pretrial Bookings*, and *Length of Stay*. Users will need to calculate and enter jurisdiction-specific information for all appropriate fields.

The remainder of this section discusses the parameters needed to populate the Pretrial System and Resource Use tab. Note that users may enter data by double clicking a cell, deleting the existing value, typing in the new value, and pressing Enter to save the updated information.

Users should begin by defining their jurisdiction's risk levels in the green fields of the *Release Timing* table. Entering risk level information in this table will prepopulate the other risk level tables and graphs in the model. Similarly, if users wish to change the names for the release timing categories (the green fields in the *Days from Booking to Pretrial Release* table), they should do so on this tab to prepopulate the *Days from Booking to Pretrial Release* table on the New System Results tab.<sup>2</sup>

| <b>Enter Local Risk</b>               |         |         |                                         |     |                         |          | <b>Cays</b><br><b>Supervised Supervised</b> | Jail Langth of<br>Stay for those |                         | Felory                  | Misdemesnor |
|---------------------------------------|---------|---------|-----------------------------------------|-----|-------------------------|----------|---------------------------------------------|----------------------------------|-------------------------|-------------------------|-------------|
| Level Names                           | Quickly | Average | Slouty                                  |     | list Released           | Pretrial | <b>Dratrial</b>                             | not released                     | Prison                  | 25%                     | 0%          |
| Cat 1                                 | 33%     | 33%     | 10%                                     |     | 24%                     | 50%      | 120                                         | 60.0                             | <b>Jail</b>             | 20%                     | 40%         |
| Cat <sub>2</sub>                      | 33%     | 25%     | 15%                                     |     | 27%<br><b>ANTICARTS</b> | 75%      | 120                                         | 60.0                             | Probation Only          | 50%                     | 20%         |
| Cat 3                                 | 25%     | 20%     | 20%                                     |     | 35%                     | 90%      | 120                                         | 60.0                             | Parole/PPS              | 33%                     | 0%          |
| Cat 4                                 | 25%     | 15%     | 10%                                     |     | 50%                     | 100%     | 120                                         | 60.0                             | Probation and Jail      | $0\%$                   | 25%         |
| Cat 5                                 | 25%     | 10%     | 10%                                     |     | 55%                     | 100%     | 120                                         | 60.0                             | Other                   | 5%                      | 15%         |
| Cst1                                  | 15%     | 0.10%   | 0.05%                                   | 15% |                         |          | 7500                                        |                                  | Prison<br><b>Jail</b>   | 48                      | $\alpha$    |
|                                       |         |         |                                         |     |                         |          |                                             |                                  |                         |                         |             |
| Risk Level                            |         |         | Bookings (Salihood Likelihood Felonies) |     |                         |          | Bookings                                    |                                  |                         |                         |             |
| Cat 2                                 | 30%     | 0.15%   | 0.10%                                   | 15% |                         |          |                                             |                                  |                         |                         | $5.0$ 3.0   |
| Cat 3                                 | 35%     | 0.20%   | 0.15%                                   | 15% |                         |          |                                             |                                  | Probabion<br>Parole/PPS | 36<br>24                | 18<br>o     |
| Cat 4                                 | 12%     | 0.30%   | 0.25%                                   | 15% |                         |          |                                             |                                  |                         |                         |             |
| Cat 5                                 | B%      | 0.60%   | 0.50%                                   | 15% |                         |          |                                             |                                  |                         |                         |             |
| Days from Booking to Pretrial Release |         |         |                                         |     |                         |          |                                             |                                  |                         |                         |             |
|                                       |         |         |                                         |     |                         |          |                                             |                                  |                         | Jurisdictional Felonies |             |
| Quickly (Less than 1 Day)             |         | 0.9     |                                         |     |                         |          |                                             |                                  |                         |                         |             |
| Average (1-3 days)                    |         | 2.0     |                                         |     |                         |          |                                             |                                  | Homicide                | 5                       |             |
| Slow (4+ days)                        |         | 30.0    |                                         |     |                         |          |                                             |                                  | 5ex                     | 25                      |             |
|                                       |         |         |                                         |     |                         |          |                                             |                                  | Robbery                 | 30                      |             |
|                                       |         |         |                                         |     |                         |          |                                             |                                  | Assault                 | 150                     |             |
|                                       |         |         |                                         |     |                         |          |                                             |                                  | Burglary                | 100                     |             |
|                                       |         |         |                                         |     |                         |          |                                             |                                  | My Theft                | 200                     |             |
|                                       |         |         |                                         |     |                         |          |                                             |                                  |                         |                         |             |
|                                       |         |         |                                         |     |                         |          |                                             |                                  | Theft<br>Other          | 300<br>500              |             |

**Exhibit 3. Screenshot of Pretrial System and Resource Use Tab**

# **Release Timing**

 $\overline{\phantom{a}}$ 

Users should enter information about the percent of pretrial defendants who are released to the community by release category (Quickly, Average, and Slowly) under the jurisdiction's current system. As noted above, the risk level categories in the first column are shaded green because

<sup>&</sup>lt;sup>2</sup> Note that changing the release timing category titles will not change the labels in model graphs.

users may change the titles to make them jurisdiction-specific. Any changes made to these fields will populate the other tables and graphs in the model that use the risk level titles.

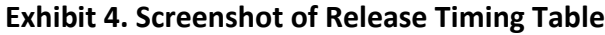

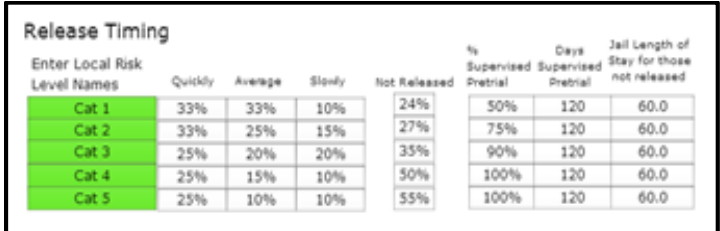

In columns two through four of the table, users should enter the percent of defendants released under each release category (Quickly, Average, and Slowly) for each risk level. The model will automatically calculate the percent of pretrial defendants *not* released to the community by risk level in the fifth column. The percent of defendants who are released by category and percent of defendants not released should sum to 100% for each risk level. Fields in the "Not Released" column will turn red if the sum of the release categories for the corresponding risk level is greater than 100%.

In the sixth column, users must enter the percent of released defendants who are released to the community under pretrial supervision by risk category and, in column seven, the average length of time (in days) that individuals spend on pretrial supervision.

For each risk category, users must also calculate the average length of time (in days) defendants who are not granted pretrial release spend in jail prior to case disposition. This information should be entered into the eighth column.

The model uses the information in the *Release Timing* table to measure how long defendants are using criminal justice system resources during the pretrial period and the distribution of usage by risk level. The array and percent of pretrial bookings are multiplied by the weighted release categories (Quickly, Average, and Slowly) to estimate how many jail bed days the average defendant uses by risk level. The model also uses this information to estimate how many defendants are at risk in the community and, based on that information, how new criminal activity and FTA costs might be offset by jail bed savings under the pretrial policy alternative.

### **Pretrial Outcomes**

Users must enter information about pretrial release outcomes under the jurisdiction's current system.

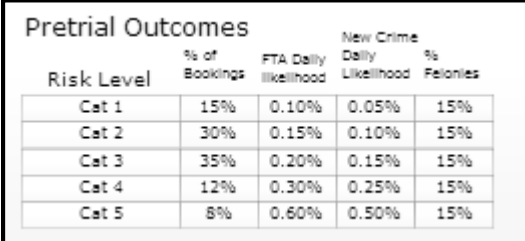

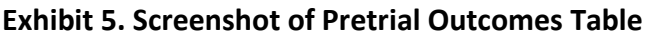

Any changes that were made to the risk level categories in the *Release Timing* table will automatically be entered into the risk level column of the *Pretrial Outcomes* table.

Users must calculate the percent of bookings that fall into each risk level category. The percent of bookings column should sum to 100% across risk categories.

Users must also calculate the daily likelihood that defendants will fail to appear and the daily likelihood that defendants will commit a new crime while on pretrial release for each risk level. The likelihood of FTA and new criminal offense can be calculated by dividing the likelihood the defendant will FTA or commit a new crime by the number of days defendants were in the community between release and case disposition. For more information on calculating these likelihoods, please refer to the Cost-Benefit Methodology document.

The FTA and new crime likelihood estimates are used to predict the number of new criminal offenses and FTAs, by risk level, under the pretrial policy alternative. For example, if a jurisdiction decides to release fewer high risk defendants from jail, the model will compare the number of additional jail beds that will be needed under the new policy to the reduced crime and FTAs that might result from the high risk defendants remaining in jail.

Finally, users must calculate the percent of all new crime committed by defendants on pretrial release that are felonies.

# **Criminal Justice System Use**

This table requires users to enter information about criminal justice system resource use in their jurisdiction.

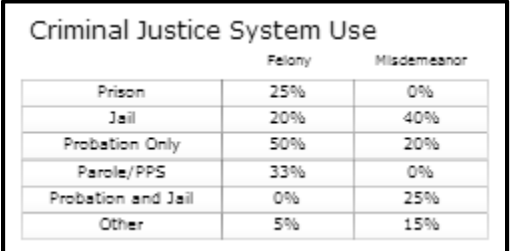

# **Exhibit 6. Screenshot of Criminal Justice System Use Table**

Users must enter information about the likelihood that offenders will use various criminal justice resources in their jurisdiction by misdemeanor and felony crime categories. If possible, sentencing data should be used to estimate these likelihoods.

The percent of convictions that end in prison, jail only, probation only, probation and jail, and other categories should sum to one. The percent supervised post prison is conditional upon an offender receiving a prison sentence. This information is normally found in sentencing data that can be obtained from the courts.

# **Days from Booking to Pretrial Release**

Users may enter jurisdiction-specific information about the average amount of time defendants spend in jail prior to pretrial release for each category of release (Quickly, Average, and Slowly).

# **Exhibit 7. Screenshot of Days from Booking to Pretrial Release**

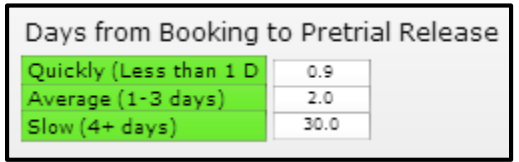

For the purposes of the model, the length of time spent in jail prior to release is placed into three categories: Quickly, Average, and Slowly. Users should calculate the average number of days defendants spend in jail prior to pretrial release using jail release data or, if data is not available, users may retain the prepopulated numbers.

As noted previously, the release categories are shaded green because users may change the titles to make them jurisdiction-specific. Any changes made to these fields will prepopulate the *Days from Booking to Pretrial Release* table on the New Systems tab.

### **Jurisdictional Felonies**

Users should enter the number of jurisdictional felonies by the eight broad crime categories based on either arrest or conviction data. If both conviction and arrest data are available, conviction data should be used.

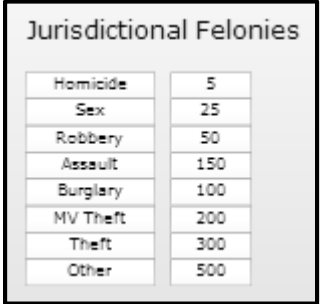

### **Exhibit 8. Screenshot of Jurisdictional Felonies Table**

This data is used to calculate victimization costs. The first seven categories have victimization costs attached to them, while the "Other" category assumes no victimization costs.<sup>3</sup>

### **Annual Assessed Pretrial Bookings**

Users should enter the annual number of jail bookings that were screened, using the jurisdiction's risk assessment, for pretrial release during a recent year. This number is used to estimate the overall impact of changes in policy or practice.

# **Exhibit 9. Screenshot of Annual Assessed Pretrial Bookings Field**

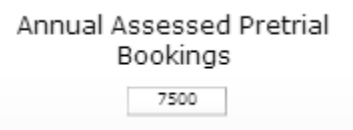

#### **Length of Stay**

 $\overline{\phantom{a}}$ 

Actual length of stay information by misdemeanor and felony crime types, for each criminal justice system resource, should be entered. This data, along with the other jurisdiction-specific resource information is used to estimate the overall costs of an offender moving through the system.

<sup>&</sup>lt;sup>3</sup> For more information on victimization costs, refer to the Cost-Benefit Methodology document.

# **Exhibit 10. Screenshot of Length of Stay Table**

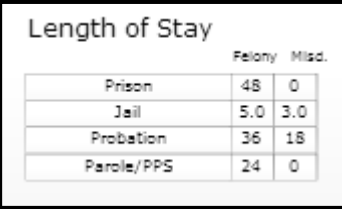

Length of stay calculations should be based on a recent year's worth of data that indicates the average amount of time that offenders use each resource.

### **III. System Costs Tab**

The System Costs tab is divided into five sections: *Resource Costs, Pretrial Supervision Cost per Day, Failure to Appear (FTA) Cost Estimation Options, FTA Cost, and FTA Cost Information*.

The remainder of this section discusses the parameters needed to populate the System Coststab.

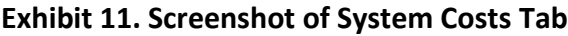

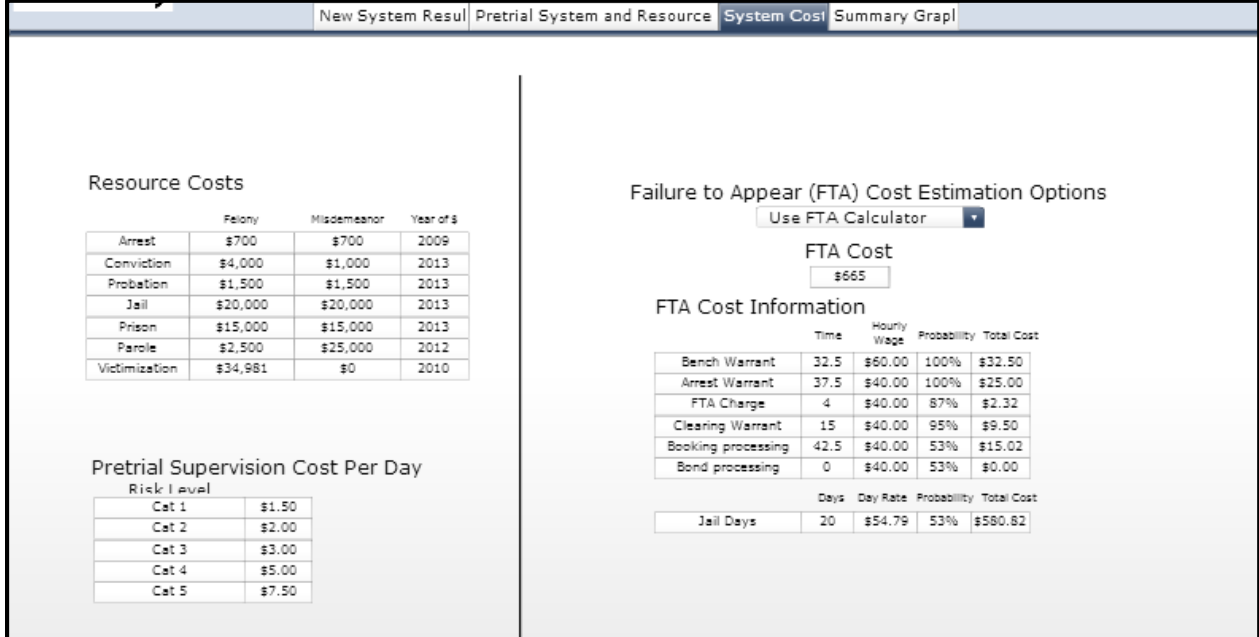

# **Resource Costs**

Users should enter cost data, broken out by misdemeanor and felony crime categories (if data is available to distinguish between the two), for each area of the criminal justice system. Users will want to estimate the direct expense of providing the resource to a small number of individuals (referred to as the marginal or incremental cost).<sup>4</sup>

| Resource Costs |          |             |            |  |
|----------------|----------|-------------|------------|--|
|                | Felany   | Misdemeanor | Year of \$ |  |
| Arrest         | \$700    | \$700       | 2009       |  |
| Conviction     | \$4,000  | \$1,000     | 2013       |  |
| Probation      | \$1,500  | \$1,500     | 2013       |  |
| Jail           | \$20,000 | \$20,000    | 2013       |  |
| Prison         | \$15,000 | \$15,000    | 2013       |  |
| Parole         | \$2,500  | \$25,000    | 2012       |  |
| Victimization  | \$34.981 | \$0         | 2010       |  |

**Exhibit 12. Screenshot of Resource Costs Table**

The costs of an arrest and conviction should be per event; whereas jail, probation, prison, and parole should be annualized costs.

Victimization costs are based on the best available national research which breaks out the costs associated with being a crime victim by offense type.<sup>5</sup> The model automatically calculates victimization costs by applying the estimates from the literature to the jurisdictions crime distribution information entered in the *Jurisdictional Felonies* table on the Pretrial System and Resource Use tab.

In the last column of the table, users should enter the budget year used to determine each cost. This information allows the model to adjust for inflation.

# **Pretrial Supervision Cost per Day**

l

Users must enter the marginal cost of providing pretrial supervision by risk level in their jurisdiction. Supervision costs should be based on the average amount of time officers spend providing face-to-face and other forms of contact to defendants in each risk category, along with any other resources that are used as a part of pretrial supervision (e.g. drug testing). To perform this calculation, users will need information about officer salaries and benefits in their jurisdiction.

<sup>&</sup>lt;sup>4</sup> For more information about marginal costs, refer to the Cost-Benefit Methodology document.

<sup>&</sup>lt;sup>5</sup> For more information about victimization costs, refer to the Cost-Benefit Methodology document.

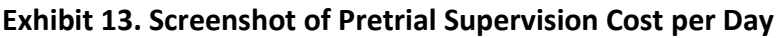

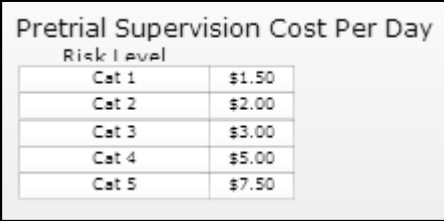

# **Failure to Appear (FTA) Cost Estimation Options**

Users may elect to use to the FTA cost calculator (which will require users to populate the FTA Cost Information table) or, if the jurisdiction has previously calculated an FTA cost, users may enter the total cost in the FTA cost field. The two options are discussed below.

### **Exhibit 14. Screenshot of Failure to Appear Tables and Fields**

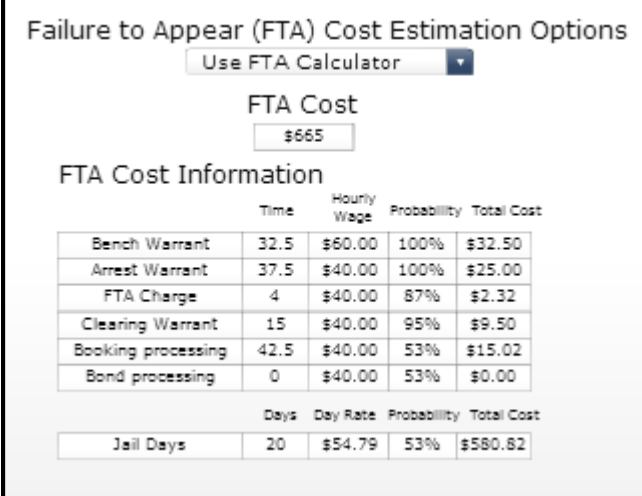

#### **FTA Cost**

If users have a previously estimated the cost of an FTA in their jurisdiction, they may enter the total cost in the *FTA Cost* field.

# **FTA Cost Information**

If users have not previously calculated the cost of an FTA, they may estimate their jurisdictionspecific cost by populating the parameters in this table. To do so, users will need to obtain information on each of the following activities associated with an FTA event:

- Bench Warrant
- Arrest Warrant
- FTA Charge
- Clearing Warrant
- **•** Booking Processing
- Bond Processing
- Jail Sanctions

 $\overline{\phantom{a}}$ 

Users will need to determine the average amount of time, in minutes, spent performing the following FTA related activities: obtaining bench and arrest warrants; charging defendants with an FTA; clearing warrants; and processing defendants for booking and bond. Users will also need to determine the average number of days defendants who fail to appear spend in jail as a result of the FTA event.

Users must identify the costs associated with each activity. Typically, these will be based on the hourly salary of the individual(s) associated with performing the activity multiplied by the number of hours spent on the activity, plus any additional resource costs if applicable. Users do not need to enter the marginal cost of a jail bed day. The model automatically calculates the daily cost of a jail using the annualized cost of jail from the felony field in the *Resource Costs* table.<sup>6</sup>

Finally, users must enter the probability that each activity will occur ranging from 0% (never happens when an FTA occurs in the jurisdiction) to 100% (happens every time an FTA occurs).

The model will automatically calculate the total cost for each activity by multiplying the time spent on the activity (or days in jail) by the hourly or daily cost. This total is then multiplied by the probability that the activity will occur. The model sums the costs across activities and automatically populates the FTA cost field.

 $6$  Note that there should be no difference in the annual jail cost of felonies versus misdemeanors.

#### **IV. New System Results Tab**

The model estimates the costs and benefits that accrue to a jurisdiction under alternative pretrial release scenarios. For example, a jurisdiction can estimate the impact of increasing the number of defendants released "Quickly" on changes in FTA and new criminal offense rates, long term recidivism, and sentencing outcomes that may occur as the result of more defendants being in the community during the pretrial period.

Similar to the information needed about the jurisdiction's current system, users must enter information about changes to release timing and days from booking to pretrial release (if expected to change) under the alternative policy scenario. Using this information, the New System Results tab calculates the expected impact of the new pretrial scenario along with the costs avoided, impact on jail bed use, impact on FTAs and new crime, and the effect on release timing for pretrial defendants.

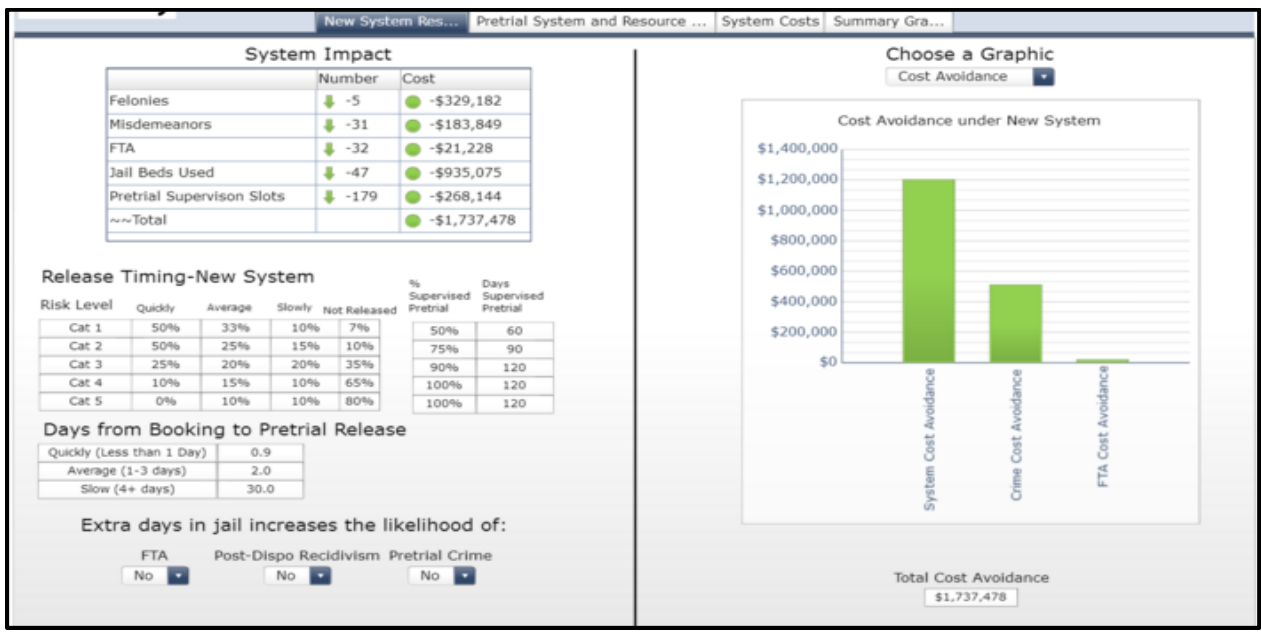

#### **Exhibit 15. Screenshot of New System Results Tab**

### **System Impact**

The *System Impact* table illustrates how new crime and criminal justice system resource use will change under the alternative policy scenario.

|                           | System Impact |               |
|---------------------------|---------------|---------------|
|                           | Number        | Cost          |
| Felonies                  | -5            | $-5329,182$   |
| Misdemeanors              | $-31$         | $-$183,849$   |
| <b>FTA</b>                | $-32$         | $-521,228$    |
| Jail Beds Used            | $-47$         | $-$935,075$   |
| Pretrial Supervison Slots | $-179$        | $-5268,144$   |
| ~~Total                   |               | $-51,737,478$ |

**Exhibit 16. Screenshot of New System Results Tab: System Impact Table**

The first column lists the various crime types and criminal justice resources that will be affected by the new policy. The second column (Number) provides users with the expected numerical change associated with the crime type or resource under the new pretrial policy. A green arrow indicates that the change produces benefits for the jurisdiction (e.g. that the number of jail beds used will decrease by 47). A red arrow indicates that the jurisdiction incurs a cost as a result of the change. The last column (Cost) provides the cost associated with the policy change for each crime type or criminal justice resource. Similar to the Number column, a green dot indicates that the jurisdiction will benefit under the new policy change (e.g. that the jurisdiction will avoid \$935,075 in costs as the result of the reduction in jail beds used). A red dot indicates that the policy change will increase jurisdictional costs for that crime or resource category.

The final row in the table illustrates the total jurisdictional savings (or cost) by subtracting any costs associated with the new pretrial system from the total benefits.

#### **Release Timing-New System**

The *Release Timing-New System* table allows users to enter information about how pretrial defendants are released, any changes to the percent of defendants supervised, and the average number of days defendants will spend on pretrial supervision under the new policy.

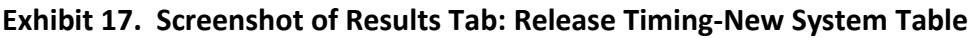

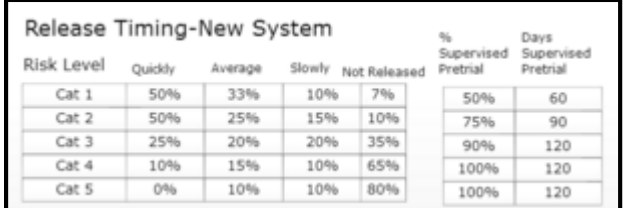

In Columns two through four, users should enter any changes to the percent of defendants released under each release category (Quickly, Average, and Slowly) by risk level under the new release system. For example, if a jurisdiction plans to increase the percent of low risk defendants that are released quickly to 75%, users should enter 75% in the appropriate field in the table.

Note that the values across the release categories should sum to 100%. If users enter values that exceed 100%, the model will indicate the error by shading the corresponding "Not Released" cell red.

The fifth column of the table is automatically calculated based on the information entered into columns two through four and indicates the percent of defendants *not* released to the community.

The sixth column allows users to enter any changes to the percent of released defendants that will be placed on pretrial supervision under the new policy scenario. For example, a jurisdiction may anticipate supervising all high-risk defendants and only supervising a fraction of low-risk defendants under the new system.

The final column allows users to change the number of days defendants are supervised on pretrial release. For example, if a jurisdiction is supervising a large number of low risk defendants for a very long time under the current system, they may decide they are they over supervising lower risk defendants and reduce the number of days they remain on pretrial supervision.

# **Extra Days in Jail Increases the Likelihood of: Fields**

 $\overline{\phantom{a}}$ 

The *Extra Days in Jail Increases the Likelihood of:* fields allow users to enter information about the way that extra time spent in jail will impact pretrial defendants' behavior in their jurisdiction. National research has found that longer periods in jail during the pretrial period lead to higher likelihoods of FTA, new crime during the pretrial period, and post-disposition recidivism.<sup>7</sup> Users may elect to turn on the increased likelihoods for any or all of the categories. If turned on, the model will incorporate the increased likelihoods based on the estimates from the literature.

 $7$  For more information on the research examining the relationship between time spent in jail pretrial and the likelihood of FTA, Post-Disposition Recidivism, and New Crime Committed during the Pretrial Period, refer to the Cost-Benefit Methodology Guide.

# **Exhibit 18. Screenshot of Results Tab: Extra Days in Jail Increases the Likelihood of:**

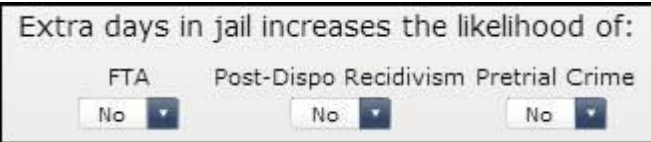

### **Days from Booking to Pretrial Release**

The number of days spent in jail prior to pretrial release will likely not change under alternative pretrial policy scenarios. However, if users believe the parameters will change (e.g. the jurisdiction expects to focus on getting pretrial defendants under the "Slowly" category released in less than 30 days), they may change these parameters.

### **Exhibit 19. Screenshot of Days from Booking to Pretrial Release**

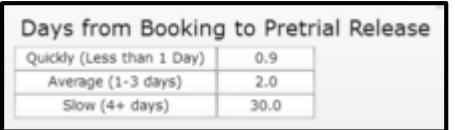

# **Choose a Graphic**

This section of the model allows users to display information about the expected effects of the new pretrial policy scenario on jurisdictional costs, number of jail beds used, FTA and new crime rates, and pretrial release timing. Users can select the information they wish to display from the dropdown menu under the *Choose a Graphic* title.

#### *Cost Avoidance*

This graph displays the criminal justice system, new crime, and FTA costs avoided or incurred under the new pretrial system, along with the total costs avoided across the three categories.

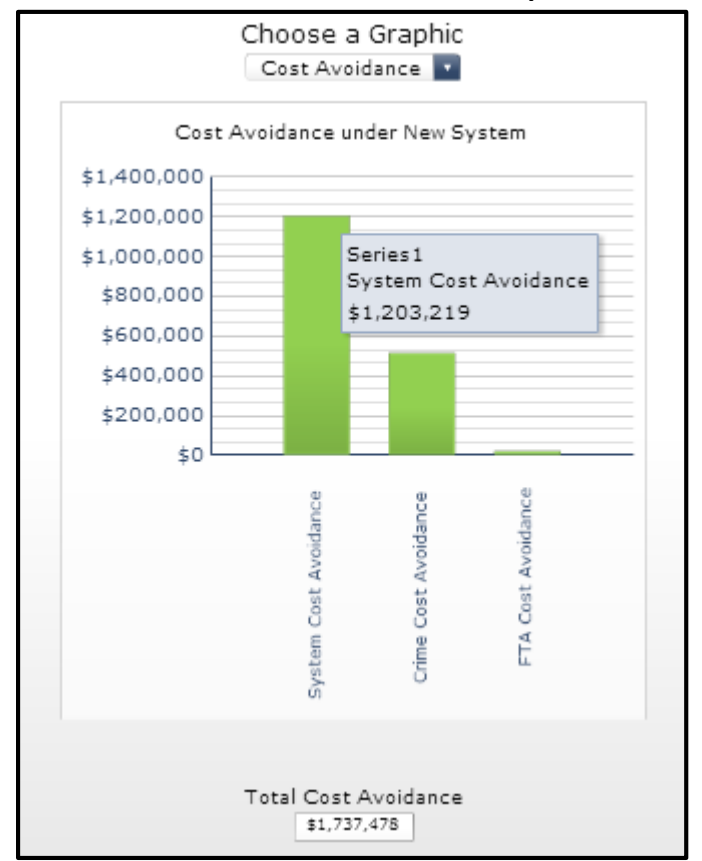

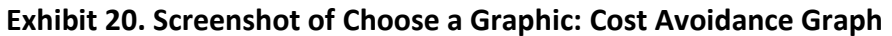

A green bar indicates that the jurisdiction avoids costs under the new policy. A red bar indicates that costs increase. Users may display the exact amount of the cost or benefit by hovering over each bar in the graph.

# *Jail Bed Use*

This graph displays the impact of the new system on jail beds used in the jurisdiction.

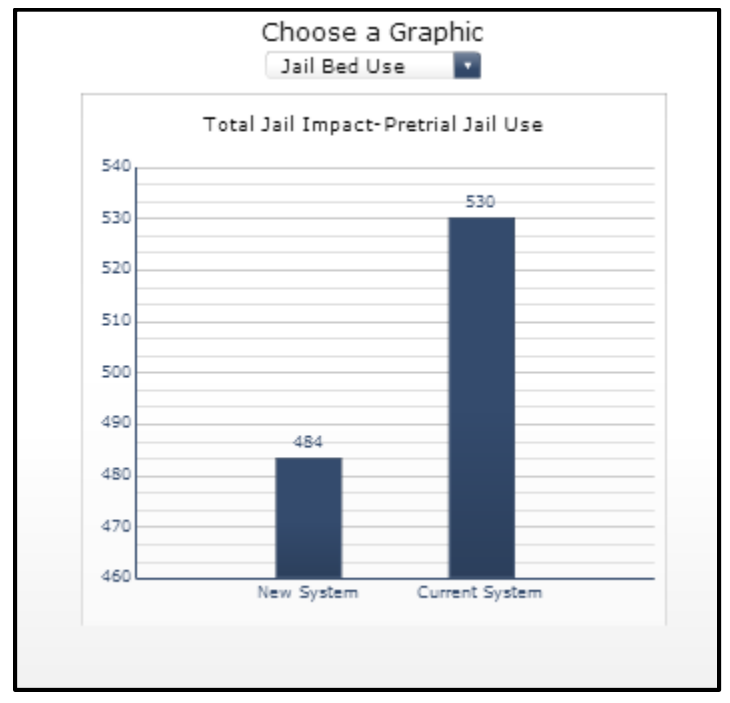

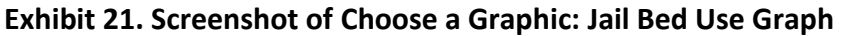

The graph displays the total number of pretrial jail beds that were used under the current system and the estimated number of pretrial jail beds that will be used under the new system. The difference between the two (the increase or decrease in bed used under the new system), along with the cost savings, can be found in the *System Impact* table.

# *FTA and New Crime*

The FTA and New Crime graph displays the changes in FTA and new crimes committed during the pretrial period under the new pretrial system.

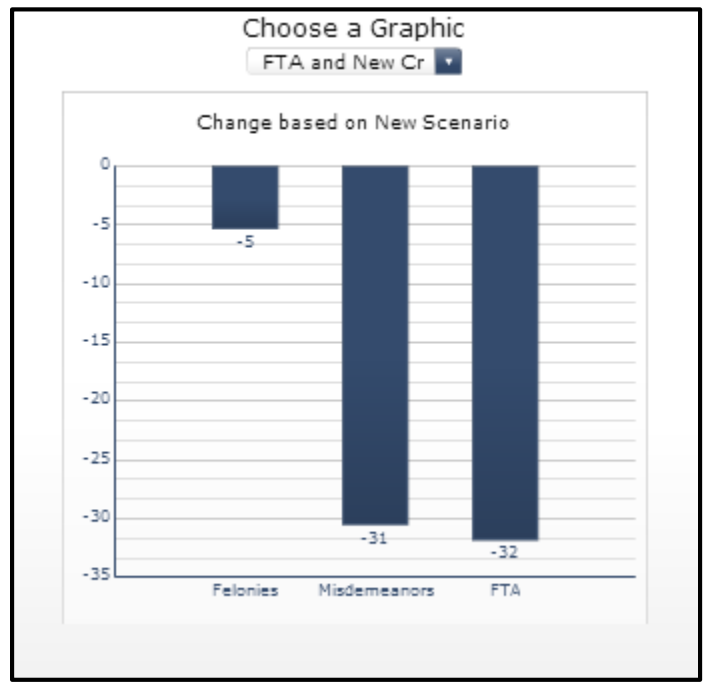

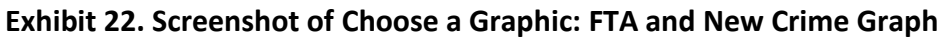

The graph displays the projected increase or decrease in the number of new crimes (both felony and misdemeanors) and FTAs under the new system (as compared to the current system). This information is also presented in the first three rows of the *System Impact* table.

# *Release Timing*

The Release Timing graph compares the percent of defendants released, by release category, for the new and current systems.

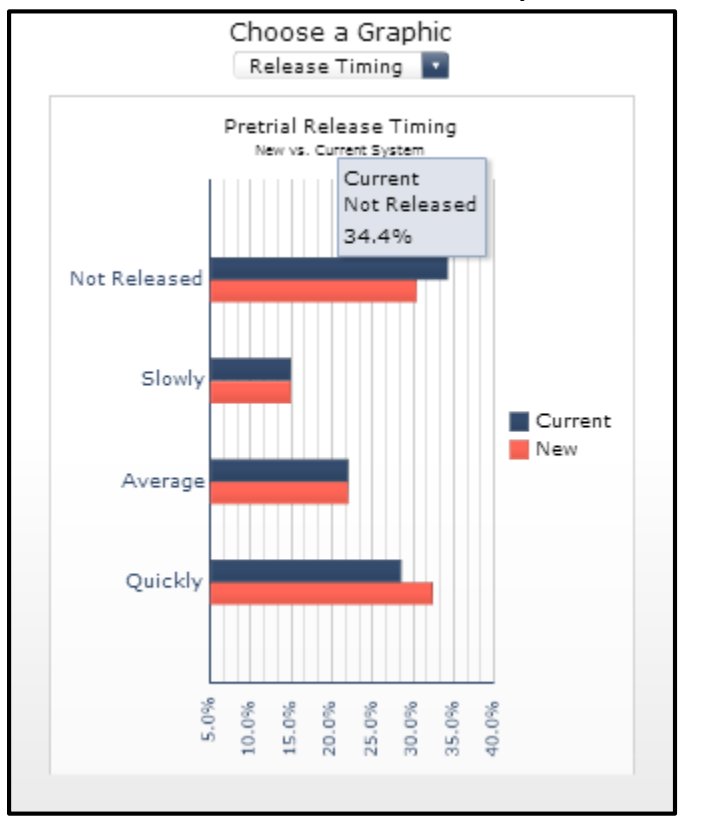

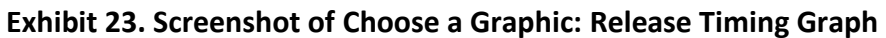

The current system is indicated by the navy blue bar and the new system is indicated by the red bar. Users may display the exact percent released by hovering over each bar.

# **V. Summary Graphs**

There are four sections in the Summary Graphs tab. The top left graph compares the percent of defendants not released under the current and new system by defendant risk level. The lower left graph indicates the daily likelihood of pretrial failure by defendant risk level. The two graphs on the right side of the screen display information about the pretrial system generally.

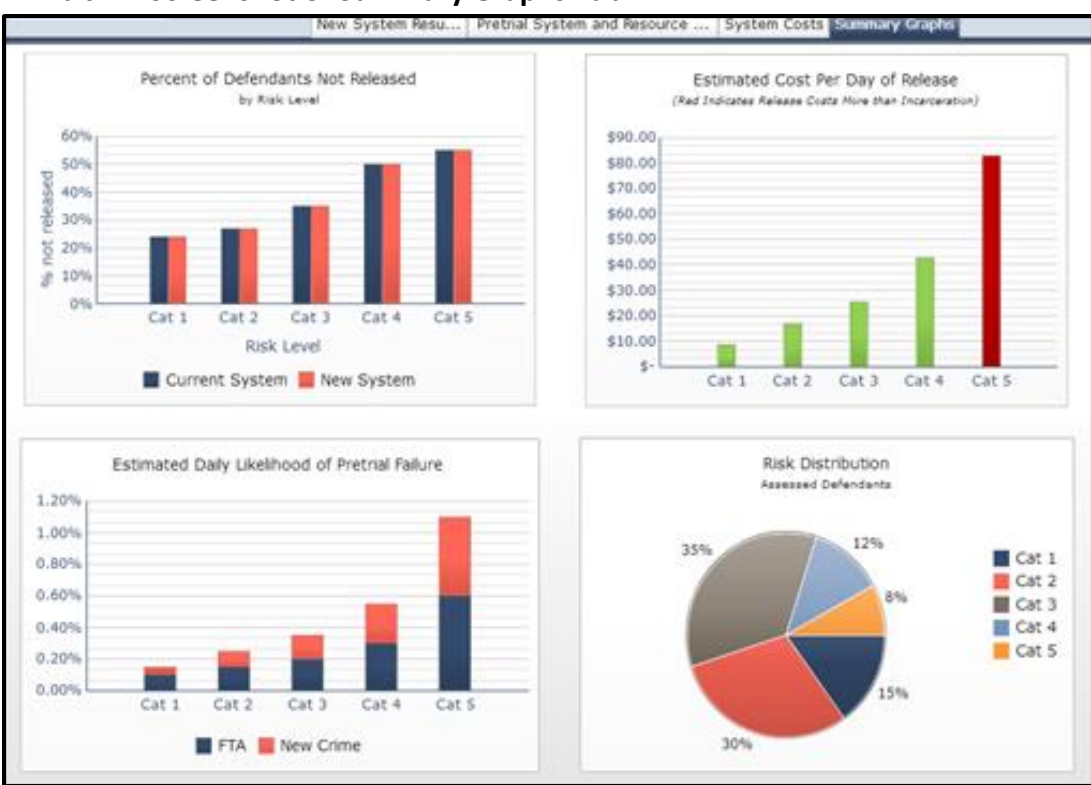

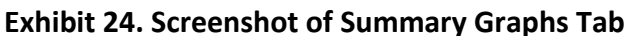

# **Percent of Defendants Not Release Graph**

The *Percent of Defendants Not Released* Graph displays information, by risk level, about the percent of defendants who are not released under the current pretrial policy and who would not be released under the proposed policy scenario.

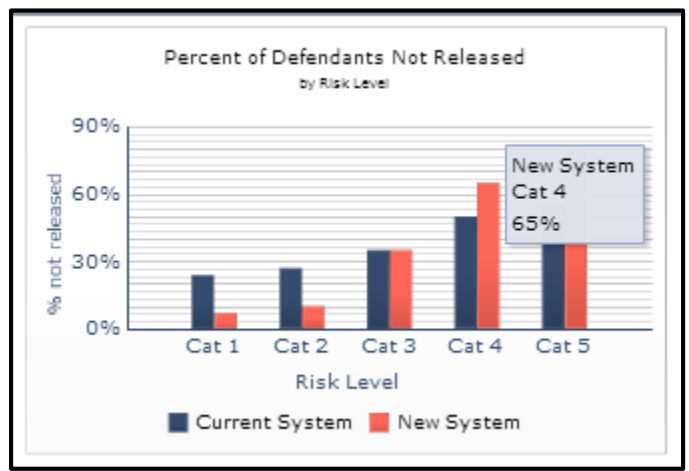

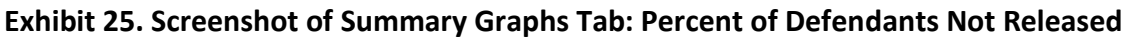

By hovering over the bars in the graph, users can display the specific percentage of defendants not released under the system by risk category.

# **Estimated Daily Likelihood of Pretrial Failure Graph**

The *Estimated Daily Likelihood of Pretrial Failure* Graph displays information, by risk level, about the daily likelihood that a defendant is expected to FTA or commit a new crime while on pretrial release.

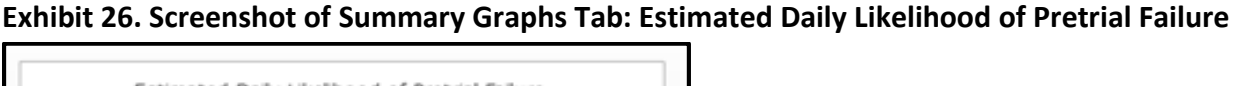

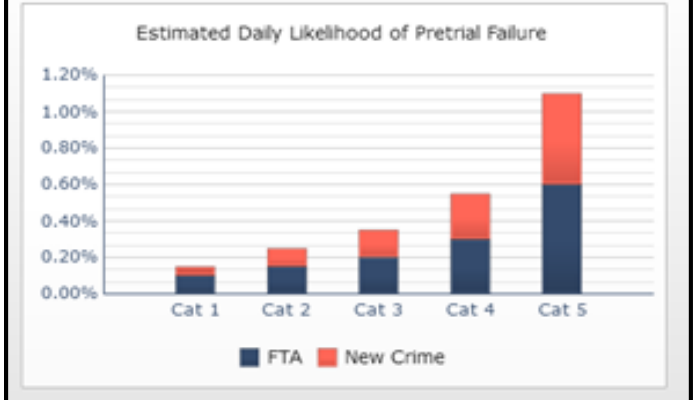

By hovering over the bars in the graph, users can display the specific likelihood that defendants in each risk category will fail to appear or commit a new crime.

### **Estimated Cost per Day of Release Graph**

The *Estimated Cost per Day of Release* Graph displays information about the average cost of releasing defendants by risk category.

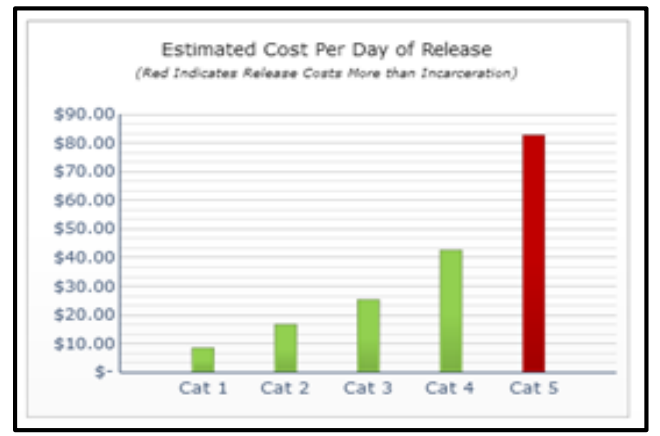

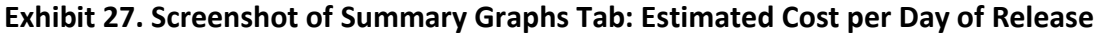

The cost for each risk category includes costs associated with:

- Pretrial supervision
- Failure to Appear
- New Crime

A red bar indicates that the cost of release for that risk category is higher than the daily cost of incarceration. Green indicates that pretrial release costs less than incarceration. By hovering over the bars in the graph, users can display the exact cost per day of release for each risk level.

# **Risk Distribution Graph**

The *Risk Distribution* Graph displays information about the percent of defendants that fall into each risk level category in the jurisdiction.

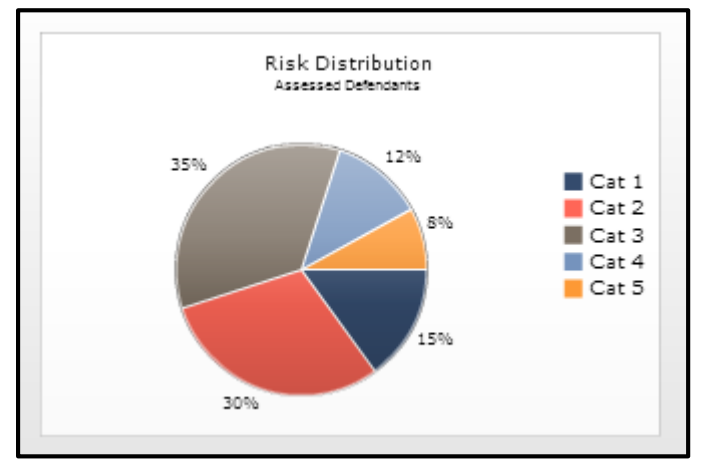

**Exhibit 28. Screenshot of Summary Graphs Tab: Risk Distribution for Assessed Defendants**

Note that if a jurisdiction has less than 5 risk categories, 0% will appear on the pie chart to reflect these additional categories.

Users may want to update data estimates in the model over time. The model is designed to allow for easy updates on an as needed basis. For any model related questions, please contact Michael Wilson a[t Mike@m-w-consulting.org.](mailto:mike@m-w-consulting.org)